Hướng dẫn khởi động nhanh

Sambungkan adaptor daya Đấu nối bộ chuyển điện التوصيل بمهايئ التيار

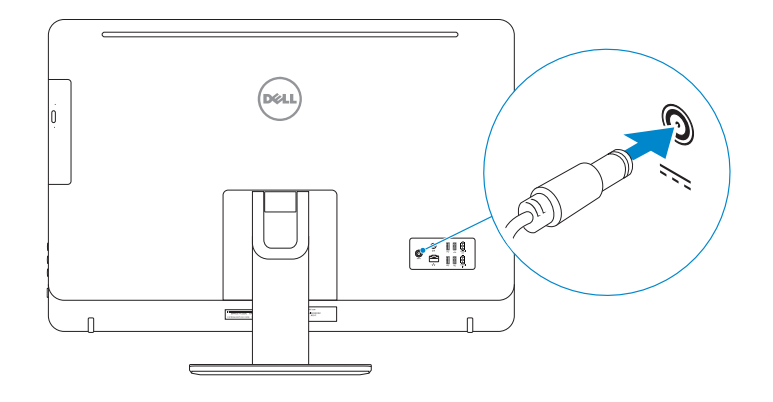

### 4 Press the power button

### Connect the power adapter 3 4

Tekan tombol daya Bấm nút nguồn اضغط على زر التشغيل

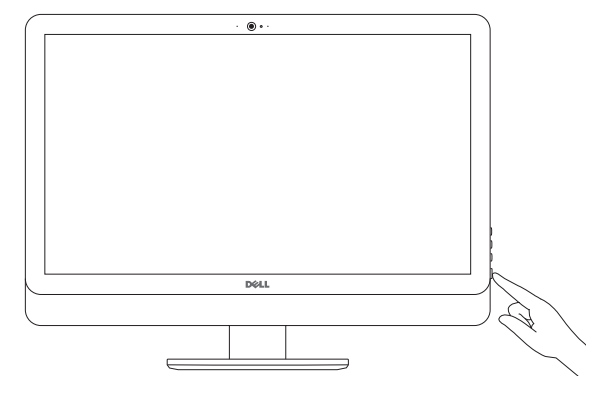

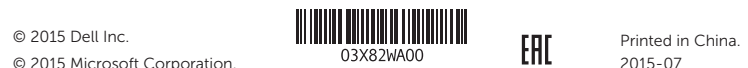

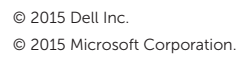

#### Product support and manuals

Manual dan dukungan produk Hỗ trợ sản phẩm và sách hướng dẫn دعم المنتج والدالئل

Dell.com/support Dell.com/support/manuals Dell.com/support/windows

Contact Dell

Hubungi Dell | Liên hệ Dell

االتصال بـ Dell

Dell.com/contactdell

Regulatory and safety Regulasi dan keselamatan | Quy định và an toàn ممارسات األمان والممارسات التنظيمية

Dell.com/regulatory\_compliance

Regulatory model Model regulatori | Model quy định الموديل التنظيمي

W12C

Regulatory type Jenis regulatori | Loại quy định النوع التنظيمي

W12C004

Computer model Model komputer | Model máy tính موديل الكمبيوتر

Inspiron 24-5459

Penataan keyboard dan mouse Cài đặt bàn phím và chuột إعداد لوحة المفاتيح والماوس

#### See the documentation that shipped with the keyboard and mouse.

Lihat dokumentasi yang dikirimkan dengan keyboard dan mouse tersebut. Xem tài liệu đi kèm với bàn phím và chuột. شاهد المستندات المرفقة بلوحة المفاتيح والماوس.

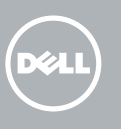

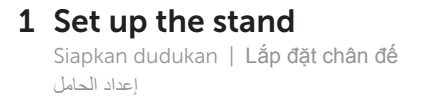

Pedestal stand Tiang alas | Đế bệ đứng حامل القاعدة

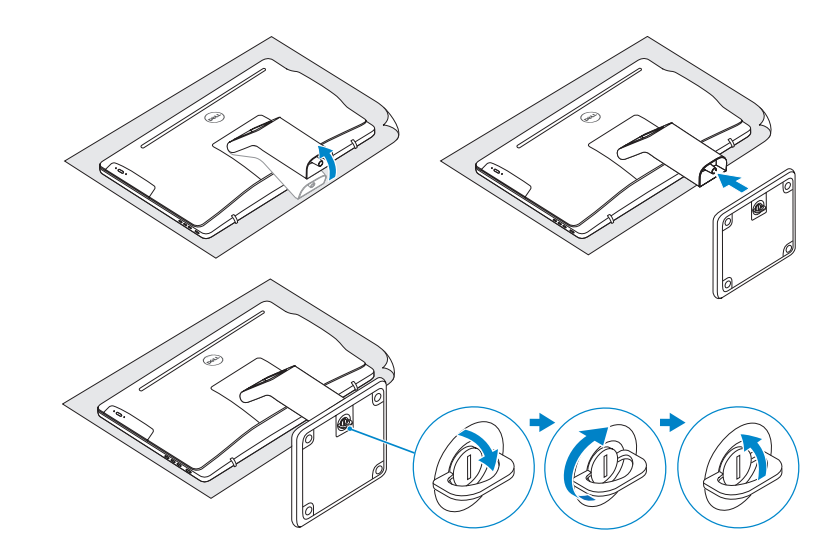

### 2 Set up the keyboard and mouse

#### Articulating stand

Tiang artikulasi | Đế xoay حامل مفصلي

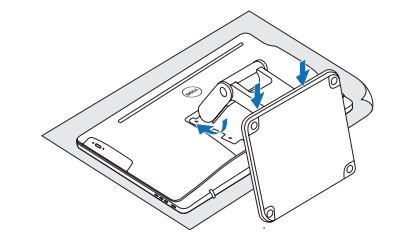

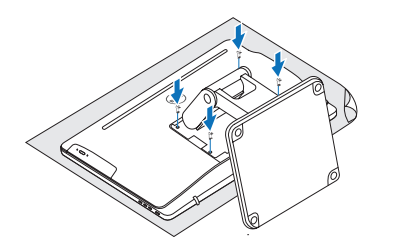

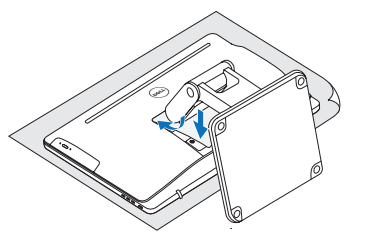

# Quick Start Guide

# Inspiron 24 5000 Series

# Features

Fitur | Tính năng | الميزات

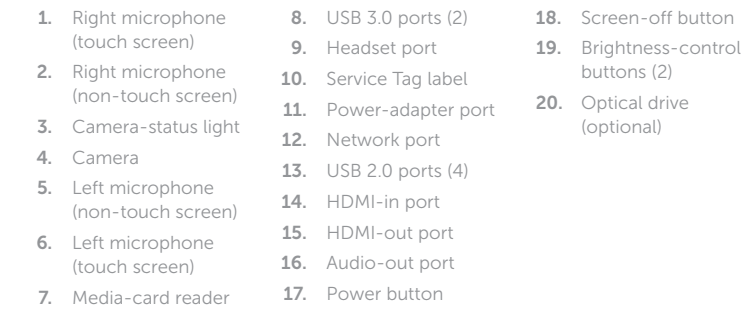

media

12. Port jaringan 13. Port USB 2.0 (4)

- 1. Mikrofon kanan (layar sentuh)
- 2. Mikrofon kanan (non layar sentuh) 3. Lampu status
- kamera
- 4. Kamera
- 5. Mikrofon kiri (non layar sentuh)
- 6. Mikrofon kiri (layar sentuh)
- 1. Micrô phải (màn hình 8. Cổng USB 3.0 (2) cảm ứng) 2. Micrô phải (màn hình 10. Nhãn Thẻ bảo trì không cảm ứng) 3. Đèn trạng thái camera 4. Máy ảnh 9. Cổng tai nghe 11. Cổng bộ chuyển đổi nguồn điện 12. Cổng mạng
- 5. Micrô trái (màn hình không cảm ứng)
- 6. Micrô trái (màn hình cảm ứng)
- 7. Khe đọc thẻ nhớ

. الميكروفون األيمن 1 (الشاشات التي تعمل باللمس) 2. الميكروفون الأيمن (الشاشات التي ال تعمل باللمس) . مصباح حالة الكاميرا 3 . الكاميرا 4 5. الميكروفون الأيسر (الشاشات التي ال تعمل باللمس) 6. الميكروفون الأيسر (الشاشات التي تعمل باللمس) ( . منافذ 3.0 USB) 2 8 . منفذ سماعة الرأس 9 .10 ملصق رمز الخدمة .11 منفذ مهايئ التيار .12 منفذ الشبكة ( .13 منافذ 2.0 USB) 4 HDMI-in منفذ .14 HDMI-out منفذ .15 .16 منفذ إخراج الصوت

. قارئ بطاقات الوسائط 7

## **Tilt**

- 7. Pembaca kartu 8. Port USB 3.0 (2) 9. Port headset 10. Label Tag Servis 11. Port adaptor daya 16. Port Audio-out 17. Tombol daya layar
	- (opsional)
	- 19. Tombol kontrol
	-
	- 18. Tombol mematikan
	- kecerahan (2) 20. Drive optik
	-
- 14. Port HDMI-in 15. Port HDMI-out
	- 17. Nút nguồn 18. Nút tắt màn hình
		- 19. Nút điều khiển độ
		- sáng (2) 20. Ở đĩa quang (tùy chon)
- 13. Cổng USB 2.0 (4)
- 14. Cổng HDMI vào
- 15. Cổng HDMI ra
- 16. Cổng xuất âm thanh

.17 زر التشغيل

- **ZATATAN:** Jika Anda menghubungkan ke jaringan nirkabel aman, masukkan kata sandi untuk akses jaringan nirkabel tersebut saat diminta.
- **GHI CHÚ**  : Nếu bạn đang kết nối với một mạng không dây bảo mật, hãy nhập mật khẩu để truy cập mạng không dây khi được nhắc.

.18 زر إيقاف الشاشة ( .19 أزرار التحكم في السطوع (2 .20 محرك أقراص ضوئية (اختياري)

To learn about the features and advanced options available on your computer, click Start (→ → All Programs→ Dell Help Documentation.

Untuk mempelajari tentang fitur dan opsi lanjutan yang tersedia pada komputer Anda, klik Mulai ↔ → Semua Program→ Dell Help Documentation.

Để tìm hiểu về các tính năng và tùy chọn nâng cao có sẵn trên máy tính của bạn, hãy nhấp vào **Start ↔ → All Programs→ Dell Help Documentation**.

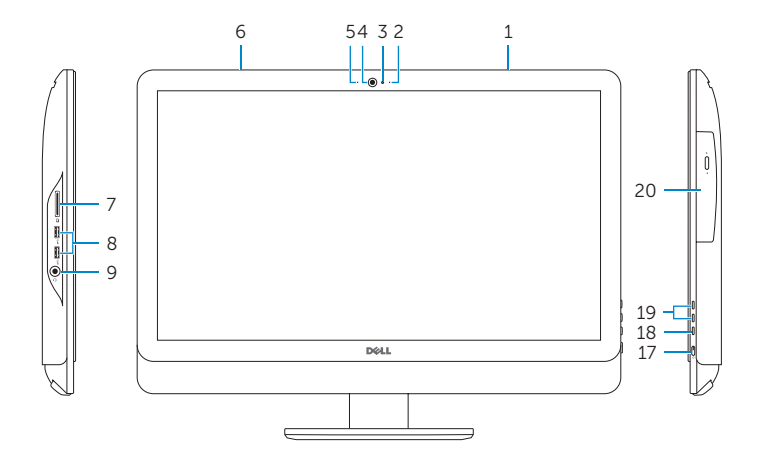

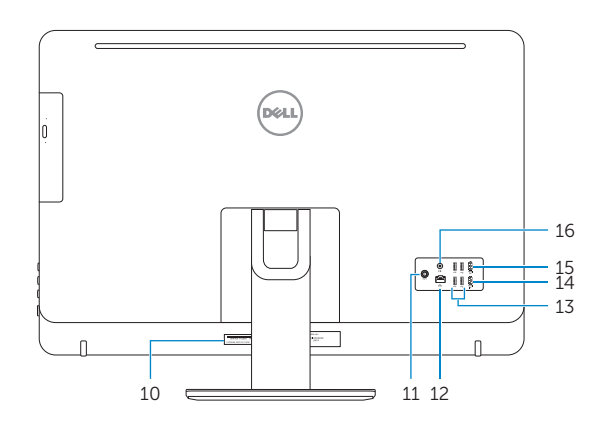

Miring | Xoay nghiêng | مائل

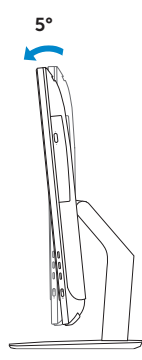

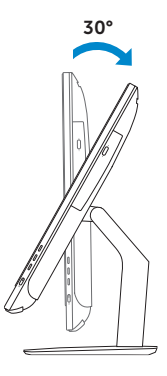

60°

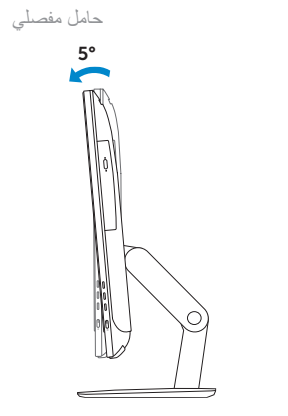

#### Articulating stand Tiang artikulasi | Đế bệ đứng

Pedestal stand Tiang alas | Đế bệ đứng حامل القاعدة

### 5 Finish Windows setup

Tuntaskan penataan Windows | Hoàn tất cài đặt Windows إنهاء إعداد Windows

#### .<br>. Settle three ... Set a password for your account .<br>Creating a personal is a smart security precedios that helps protect your user economiches. Type a passent incommendation *<u><u><i><u>Respectivement</u>*</u></u> Type a percention: Choose is nind as plane that helps you are entirely your persions.<br>It's nu torget's purpennion it. Windows will the wyour your hert. Hert

#### Set up password for Windows

Atur kata sandi untuk Windows Thiết lập mật khẩu cho Windows إعداد كلمة المرور لنظام Windows

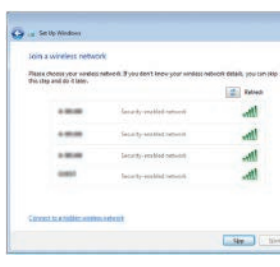

#### Connect to your network

Sambungkan ke jaringan Anda Kết nối vào mang của ban التوصيل بالشبكة

**NOTE:** If you are connecting to a secured wireless network, enter the password for the wireless network access when prompted.

**ملاحظة:** في حالة اتصالك بشبكة السلكية مؤمنة، أدخل كلمة المرور لوصول الشبكة اللاسلكية عند مطالبتك.

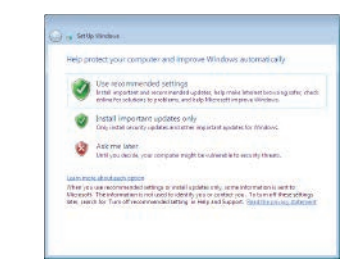

## For more information

Untuk informasi lebih lanjut | Để biết thêm thông tin لمزيد من المعلومات

لكي تتعرف على الميزات والخيارات المتقدمة المتاحة على الكمبيوتر، انقر فوق **ابدأ** ← **كل البرامج**← **مستندات تعليما**.

Protect your computer Lindungi komputer Anda Bảo vệ máy tính của bạn حماية الكمبيوتر